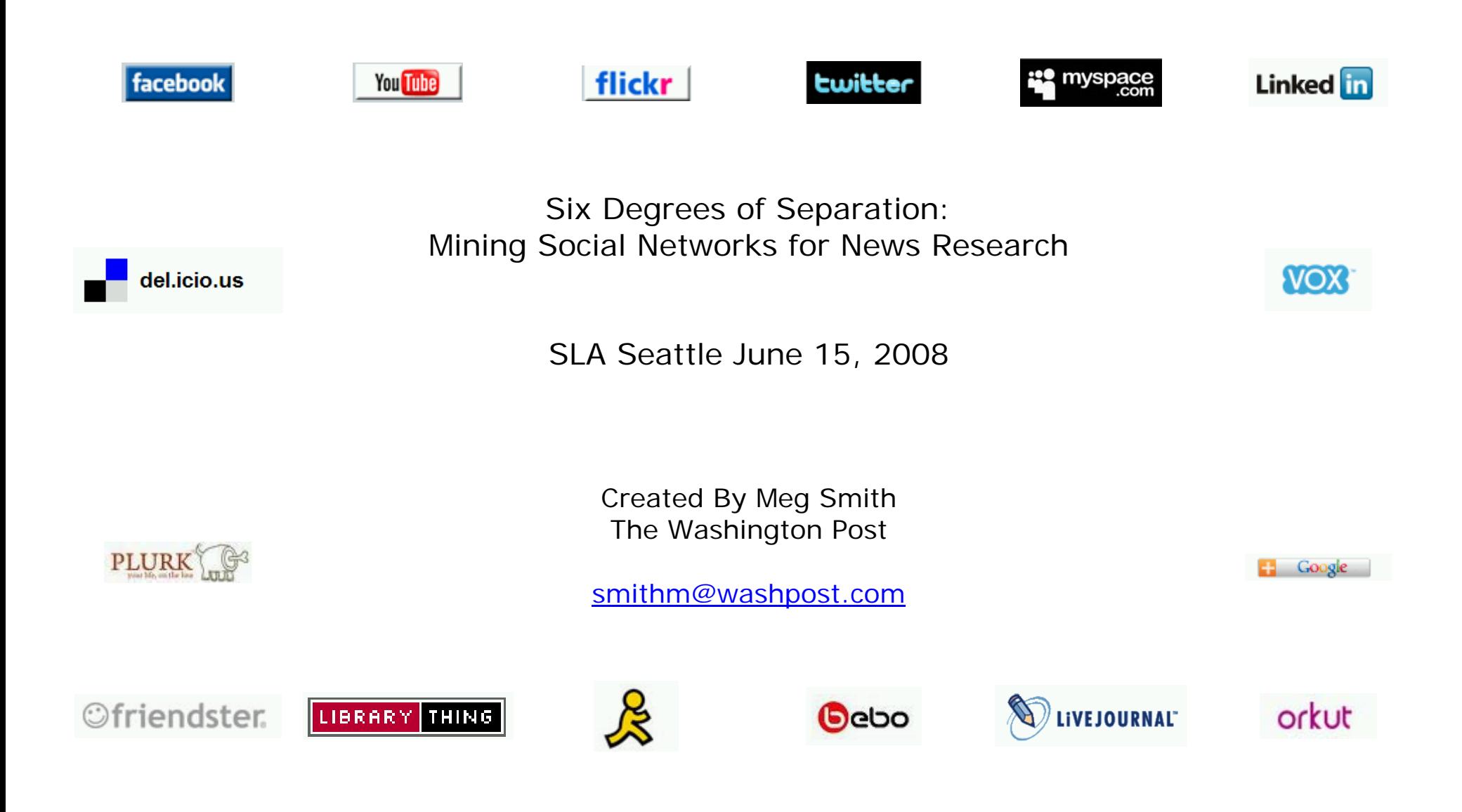

# **Advantages of External Search Engines**

- Retrieve cached versions of pages that have been altered, made private or deleted by the user
- External engines allow more sophisticated searching
- Results include pages belonging to teenagers (MySpace search engine blocks them)
- Avoid detection while searching

#### **Google Advanced Search Yahoo! Advanced Search**

http://www.google.com/advanced\_search http://search.yahoo.com/web/advanced

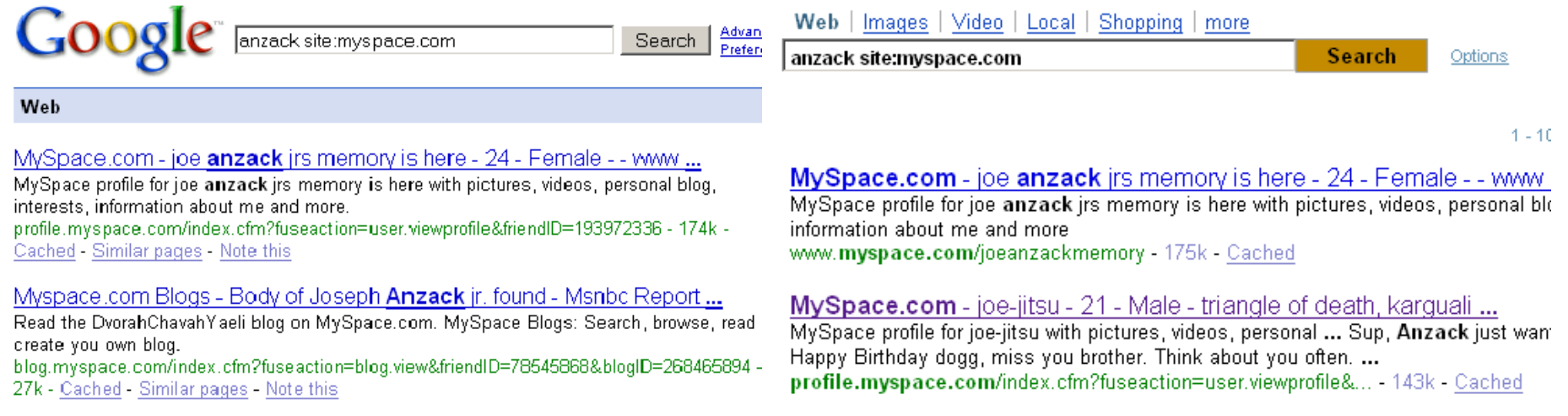

» Once you've found a page you need, don't let it get away! Save web sites as PDFs using Adobe Acrobat 8.0, Foxit PDF Creator, or Firefox and IE's built-in "Print to PDF" feature.

# **Searching MySpace**

### **Find Students from a Particular High School**

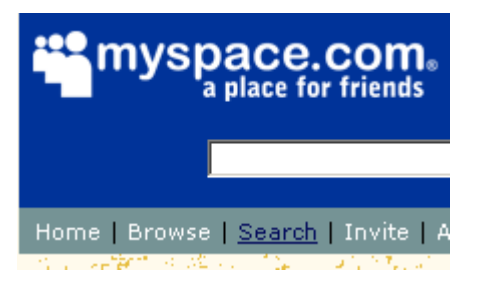

1) Select "Search" 2) Type in School's name (keep it simple!) 3) Limit years Attended

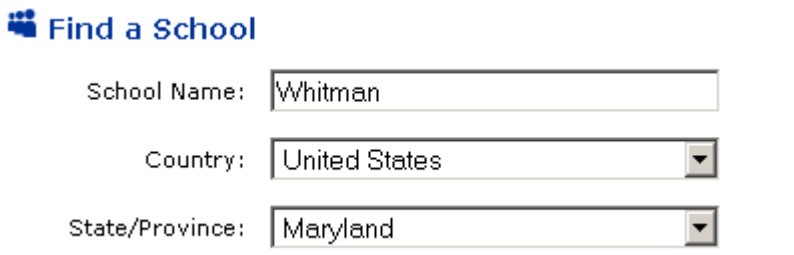

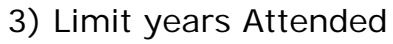

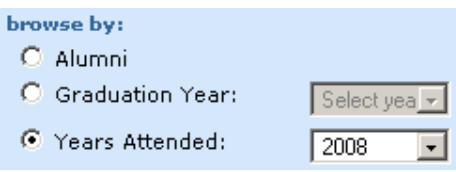

#### **Find Pages Made by Teenagers**

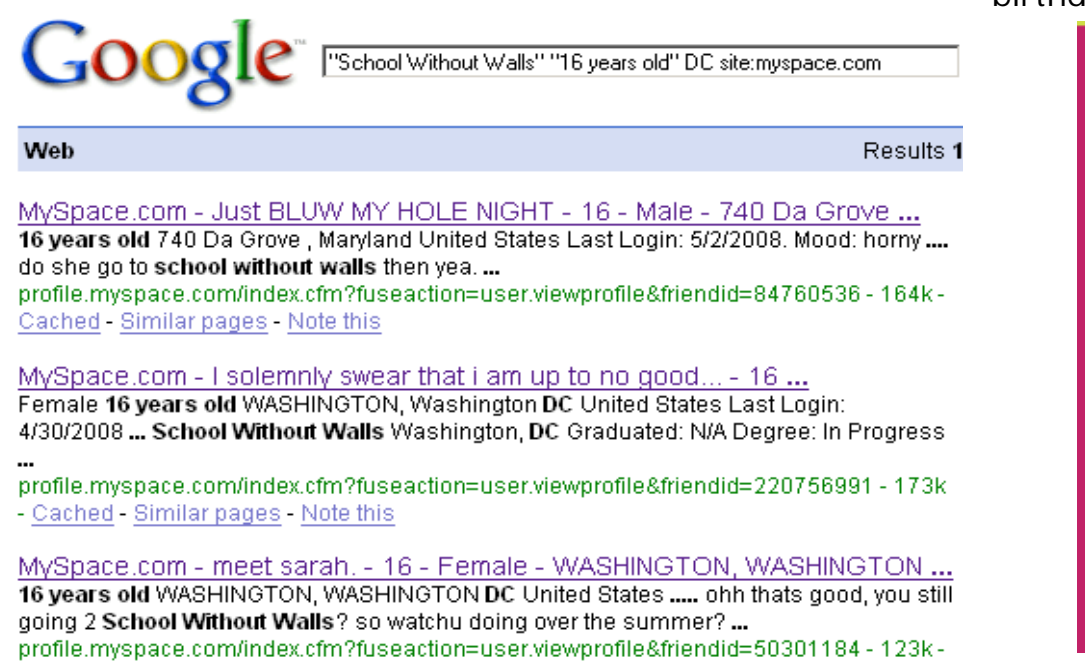

When you search for these keywords: You're drawing them from here (she's had a birthday since Google last crawled her page):

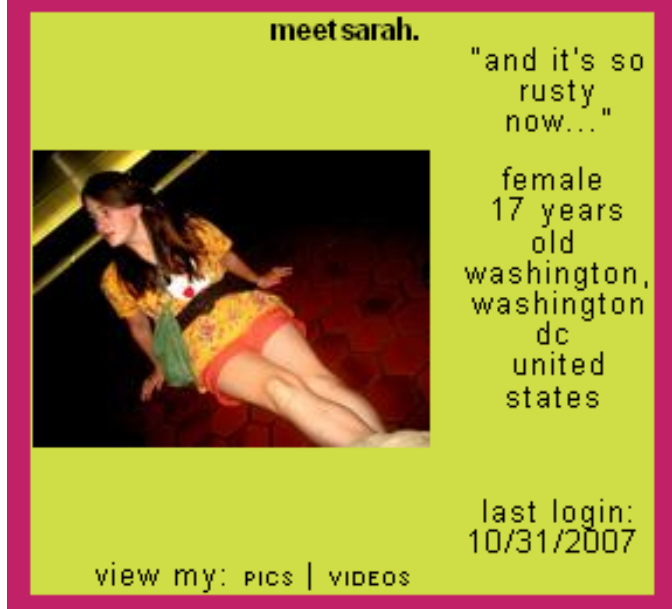

#### **Find Friends of a Homicide Victim:**

Grieving Friends Change their Headlines to "RIP"

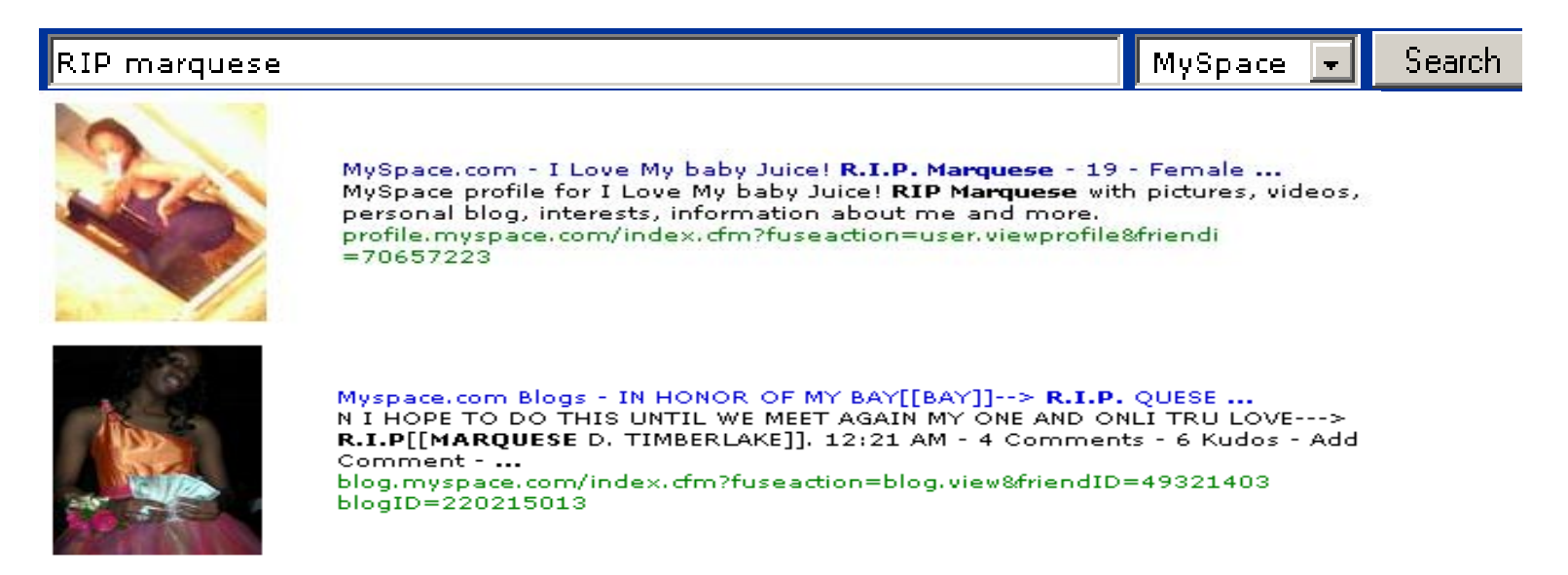

Or browse for "RIP" In Headlines of Students at the Victim's High School….

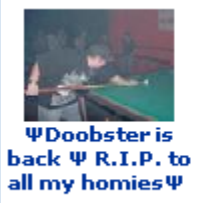

the closest just die" **Orientation: Straight** Here For: Dating, Friends Gender: Male Age: 18 Location: EVANVILLE, Indiana, US Profile Updated: Jun 4, 2008 8:30 AM

**View Profile** Send Message Send Instant Message Forward to a Friend

Add to Blog Preferred List

### …Then Search Their Friends Lists for More Mourners

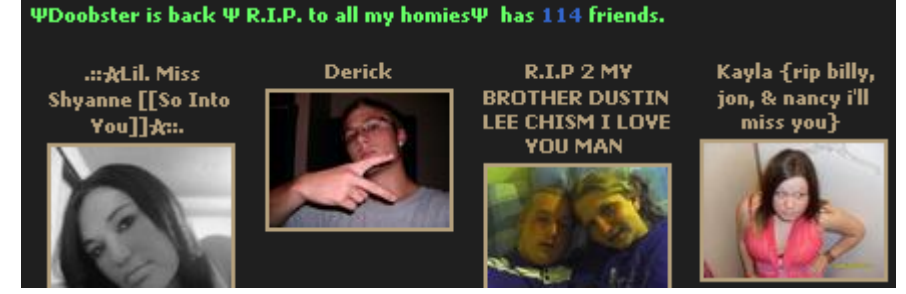

### **Web Video: Use "MySpaceTV" to Lead You To Sources / Story Ideas**

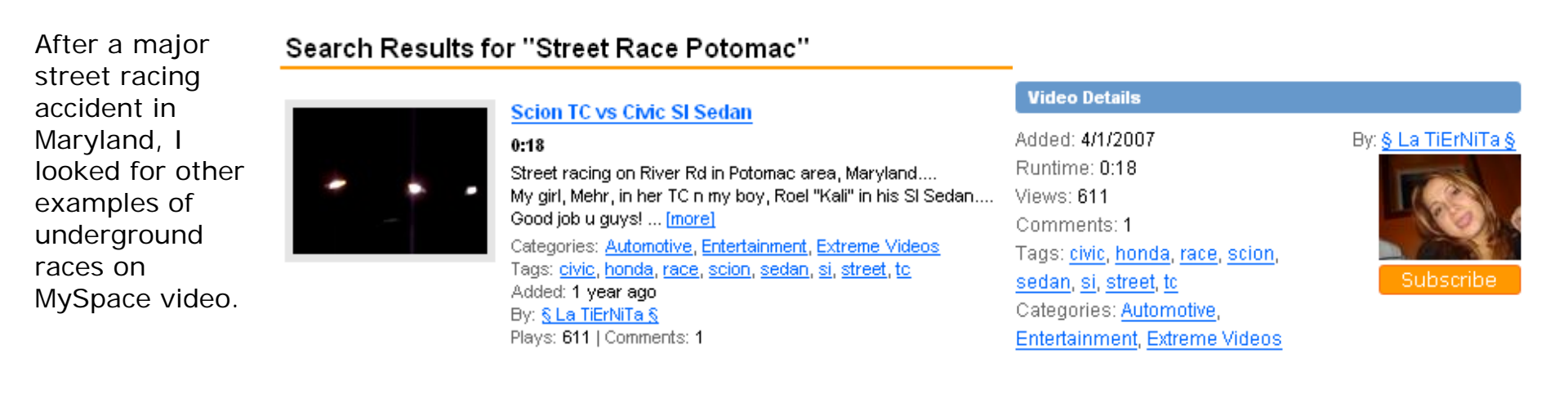

Google also has videos that trace back to myspace users.

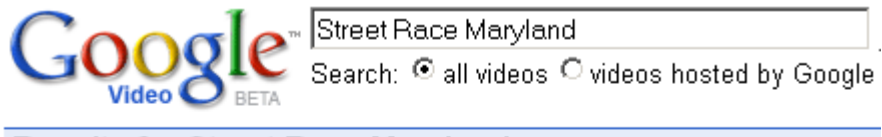

#### Results for Street Race Maryland

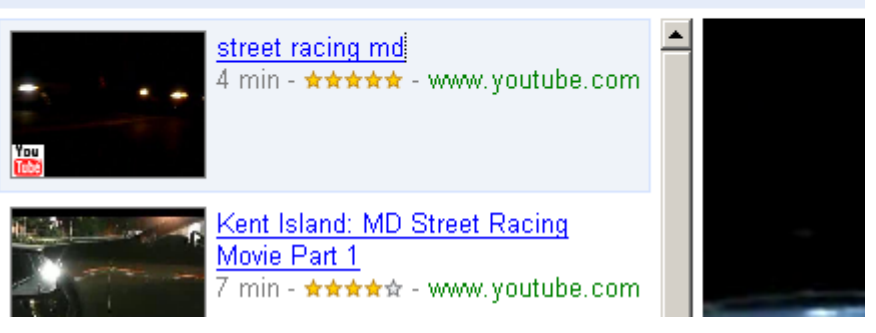

» You can save MySpace, Google and YouTube Videos using the Firefox "Video DownloadHelper" extension or the free-standing "Internet Download Manager" recommended by CNET.com.

## **Searching Facebook**

Click the word "Search" above the search bar to make all search options appear.

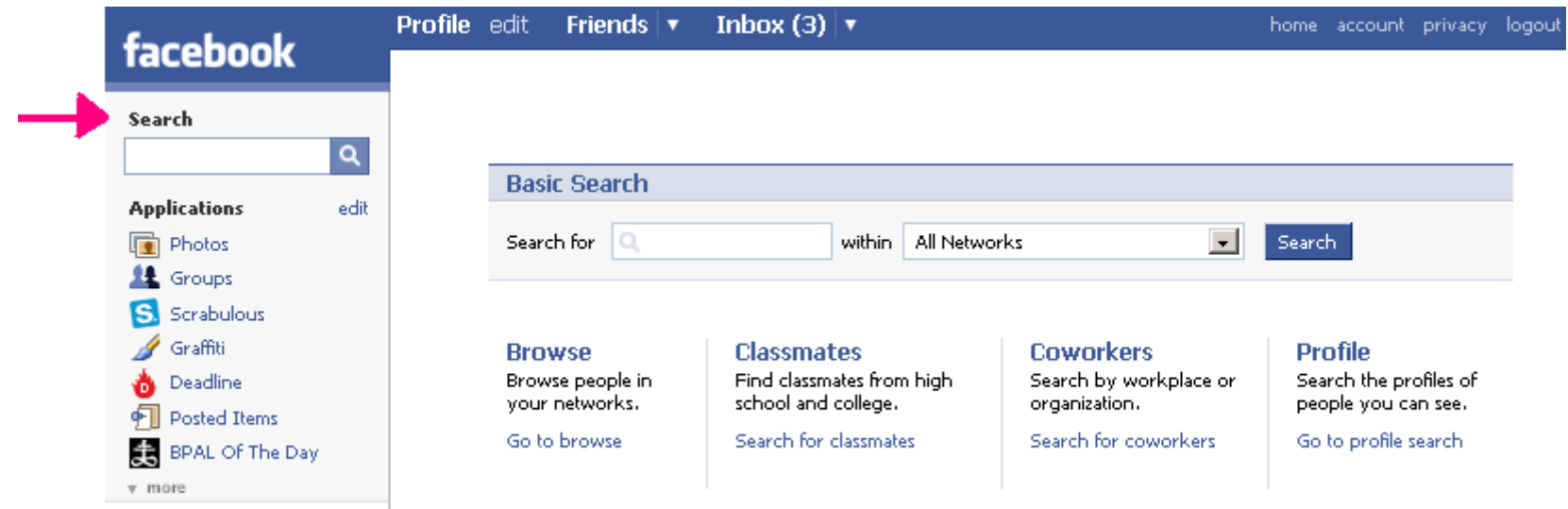

Use Professional or School Networks to Verify You Have the Real Person You're Looking For:

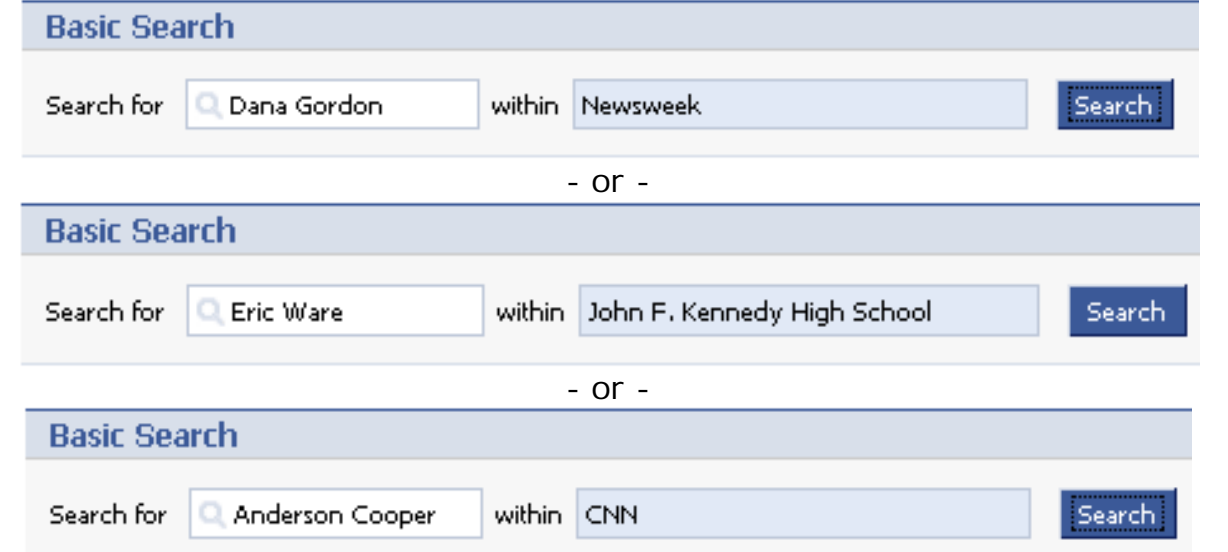

Created by Meg Smith | The Washington Post | smithm@washpost.com | Do not reproduce without permission of the author. (This last example gets no hits, suggesting all 500 Anderson Coopers on Facebook are fakes)

#### **Travel the World Without Leaving Your Chair (ie, Join Regional Networks to Unlock Some Profiles)**

Add yourself to an open Network ("Chicago, IL") to view a profile. This only works when users keep the default privacy setting that allows "All of my Networks" to view their profiles.

1) Choose "Account"

2) Choose the "Network" Tab and enter the open network name. Note the restriction that prevents you from changing regional networks more than twice every 60 days; this is to deter spammers, but it catches us as well.

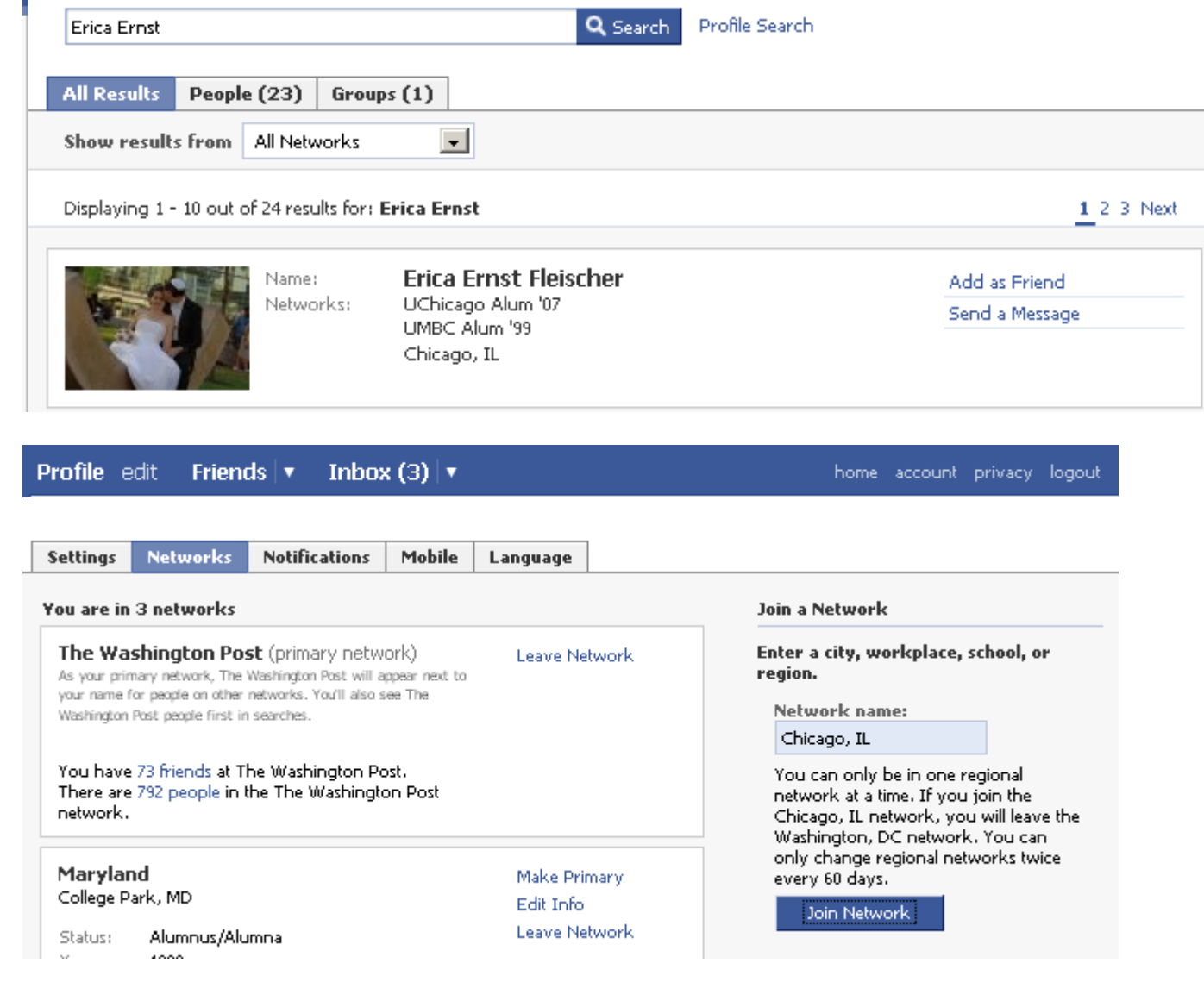

### **Join Groups (Good Way to Find Teenagers)**

Facebook Groups are so easy to create and join they occur much more often than on MySpace. For grief groups like the one at right, it is usually acceptable to join the group yourself.

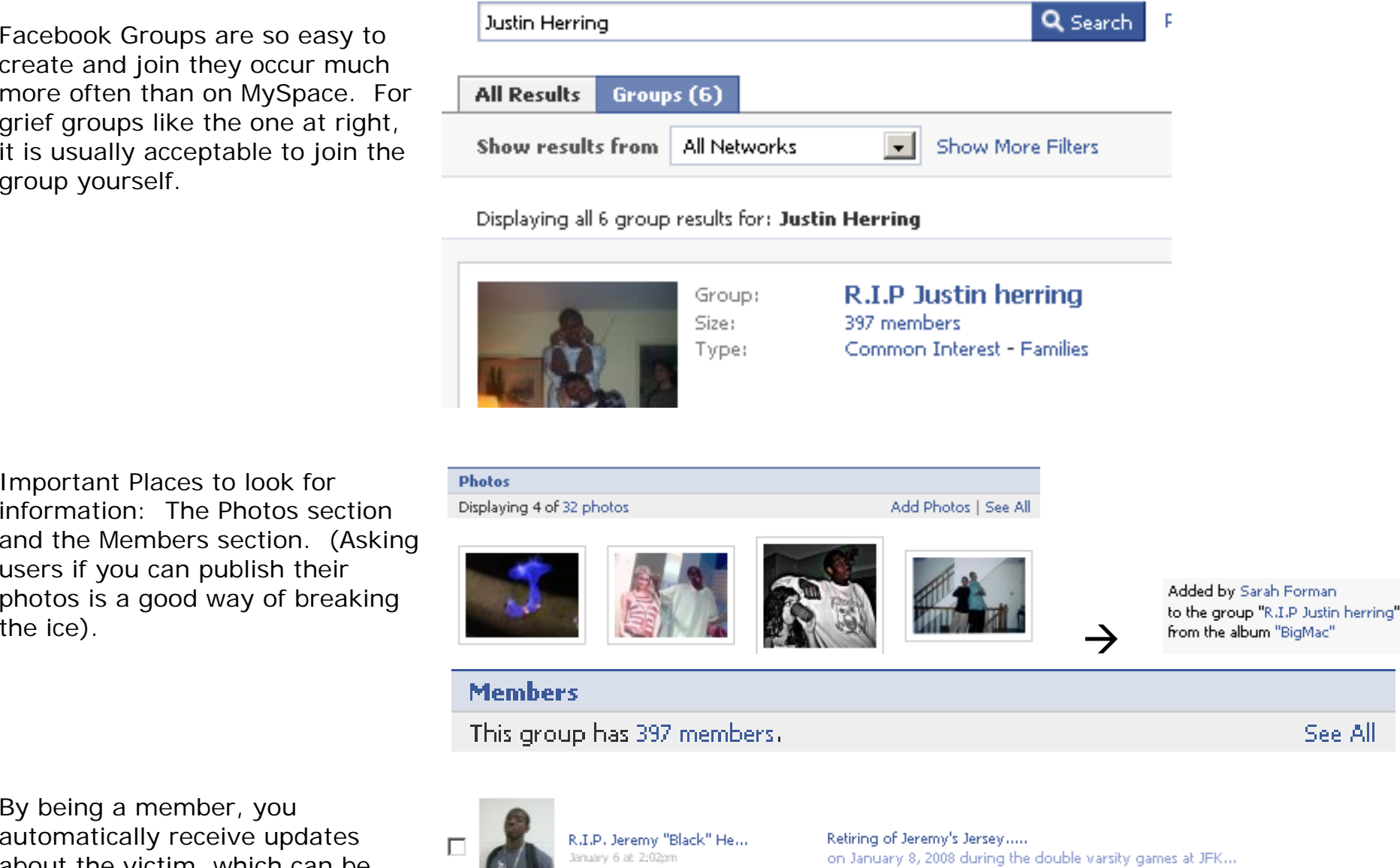

Important Places to look for information: The Photos section and the Members section. (Asking users if you can publish their photos is a good way of breaking

By being a member, you automatically receive updates about the victim, which can be good for follow-up stories.

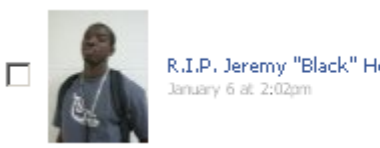

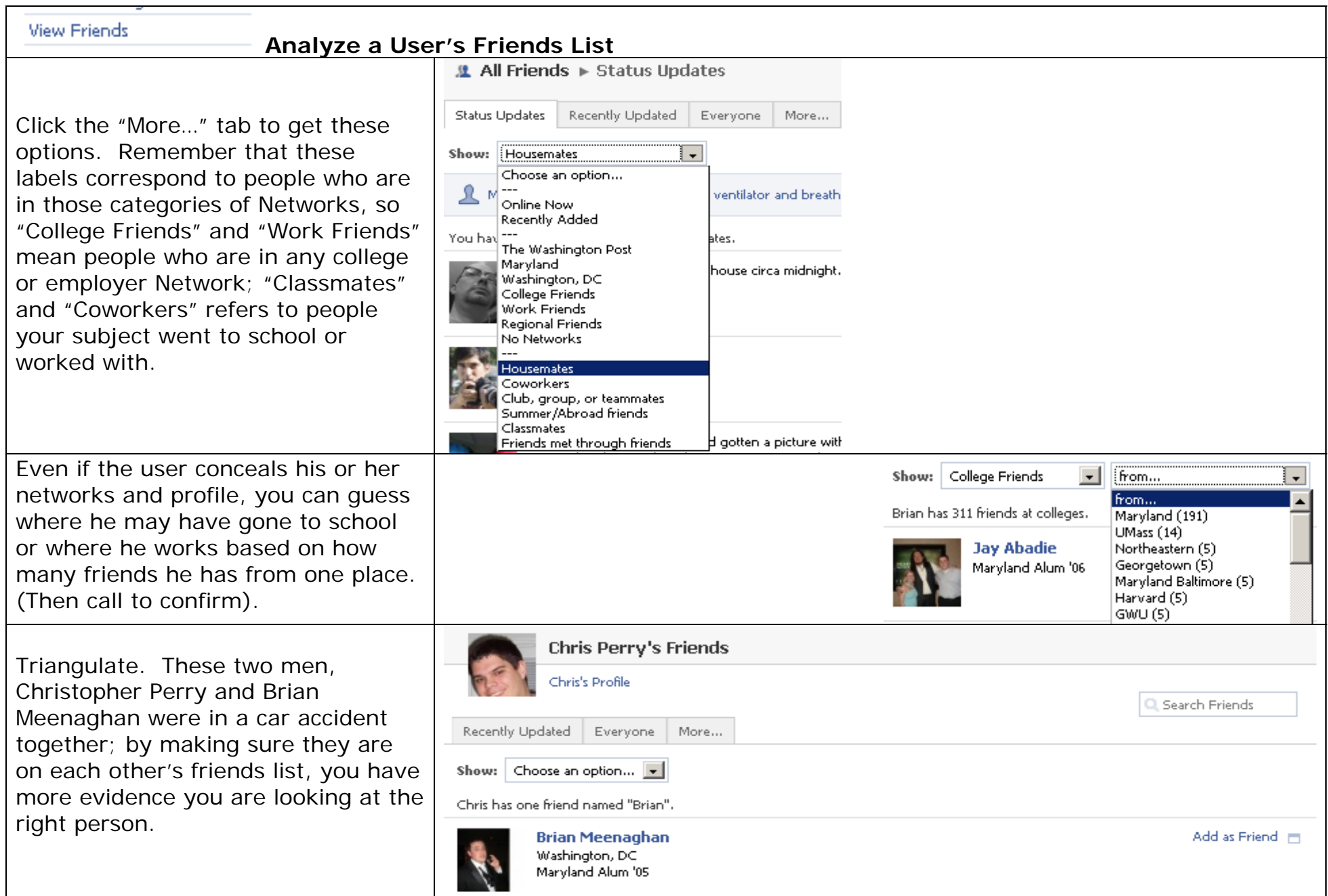

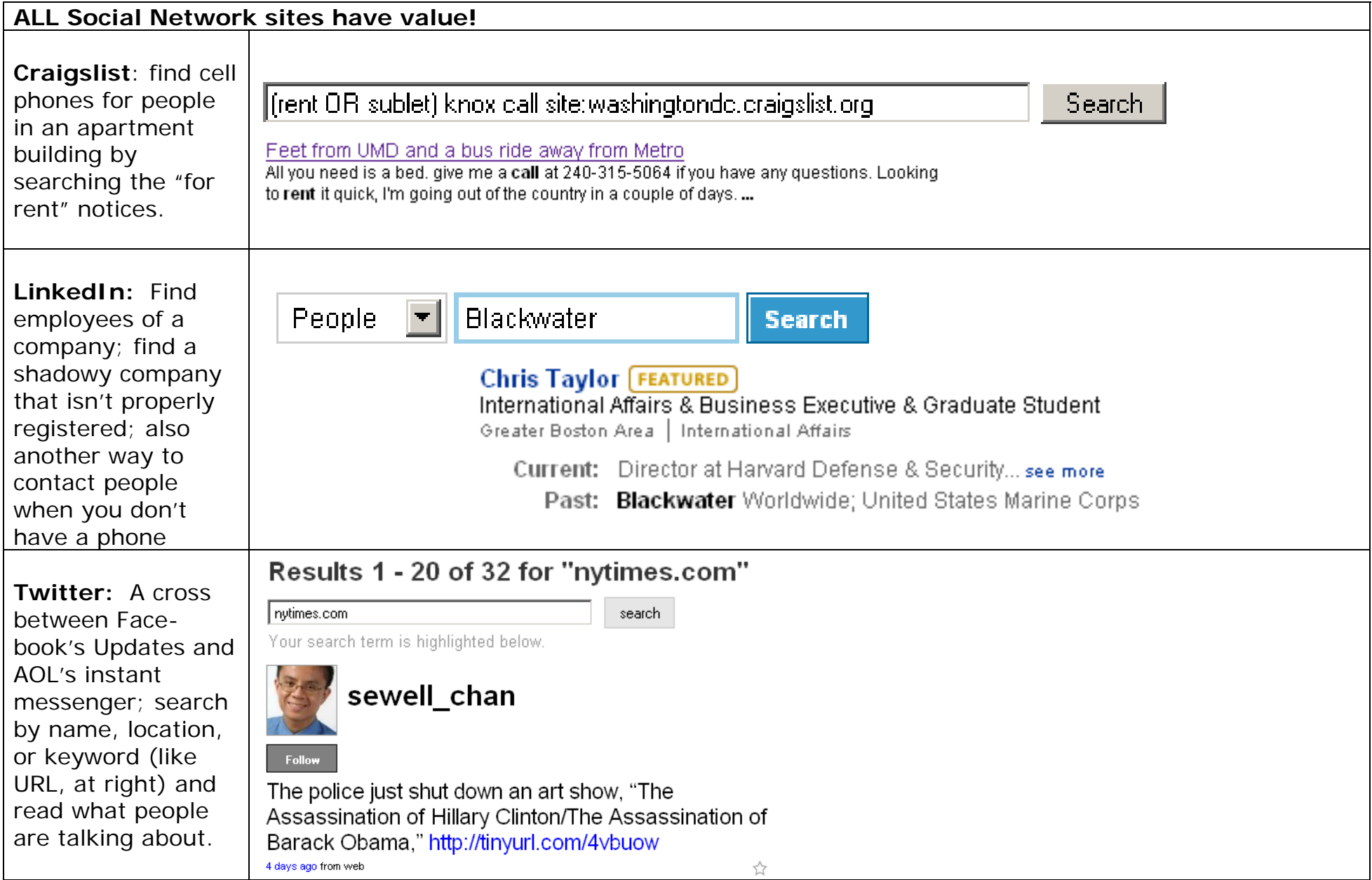

» Many of these sites allow you to search by email address; always ask reporters if they have the email addresses of the people they are interested in finding! Use a WhoIs directory to get the email contact if the subject owns a web site or search the web for classified listings. Even out-of-date emails can reveal long-forgotten profiles.